## Description:

- ‣ IP enable any Uni-directional or Bi-directional simplex audio device.
- ‣ Proven support for [Tech Works ICA-202D Amplifier](https://www.tech4people.com/catalog/products/ica-202d/) or [Harding DXL Digital Communication Controller](http://www.harding.ca/uploads/pdf/DS-DXL-DCC.pdf)

## Features:

- ‣ Web browser based configuration and status page.
- ‣ Audio Stream Recording support.
- ‣ Line level audio input and output.
- ‣ Sinking outputs to indicate Audio Connected, Audio Direction, and Auxiliary Hi-wattage Page Mode states.
- ‣ Simple two connector design, a Network RJ-45 connector and a multi-pin Audio / Control / Power connector for easy installation and maintenance.
- ‣ Onboard Power, Health Status, Diagnostics and Network link LEDs.
- ‣ Built-In Sonic IP address support.
- ‣ Wide power supply voltage range 9VDC to 24VDC.
- ‣ Draws between 500mA to 1A.
- ‣ Designed to be mounted in TE 3TK2 / 3TK2D snap track.
- ‣ Board material: Industry standard FR4 94-V0 fire resistant self extinguishing fiberglass epoxy.
- ‣ Dimensions X:3.25 inches, Y: 3.95 inches

## Note:

▶ Requires a <u>VT-VAMRS</u> unit for Audio Stream Recording.

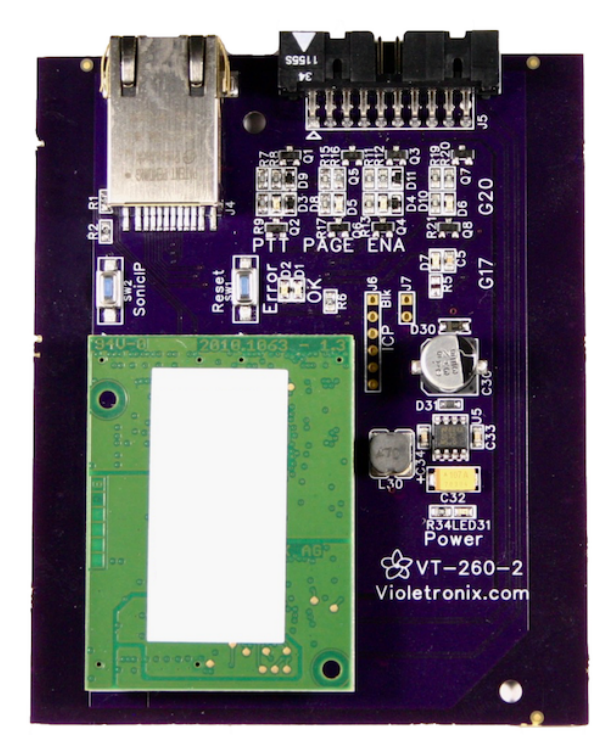

Shown without Audio/Control/Power cable connector. Shown with Audio/Control/Power cable connector.

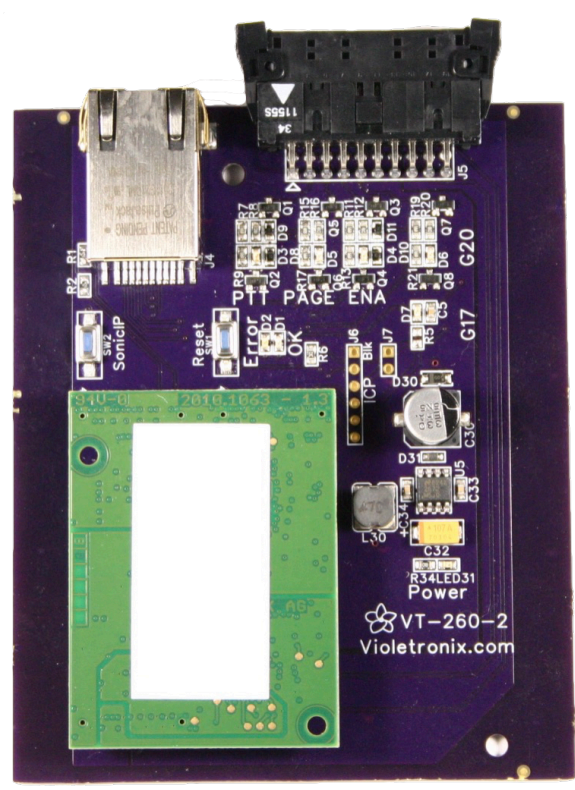

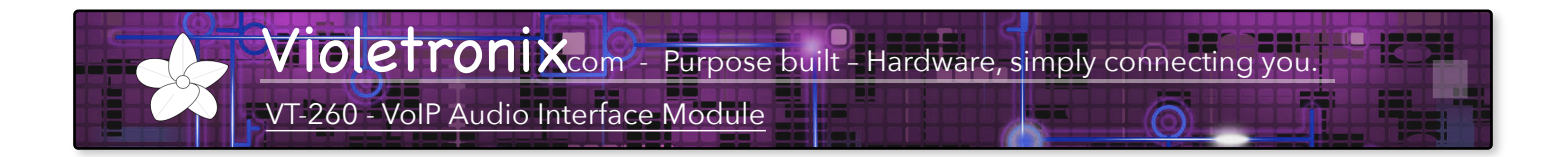

Typical VT-260 System Configuration using a two way simplex amplifier

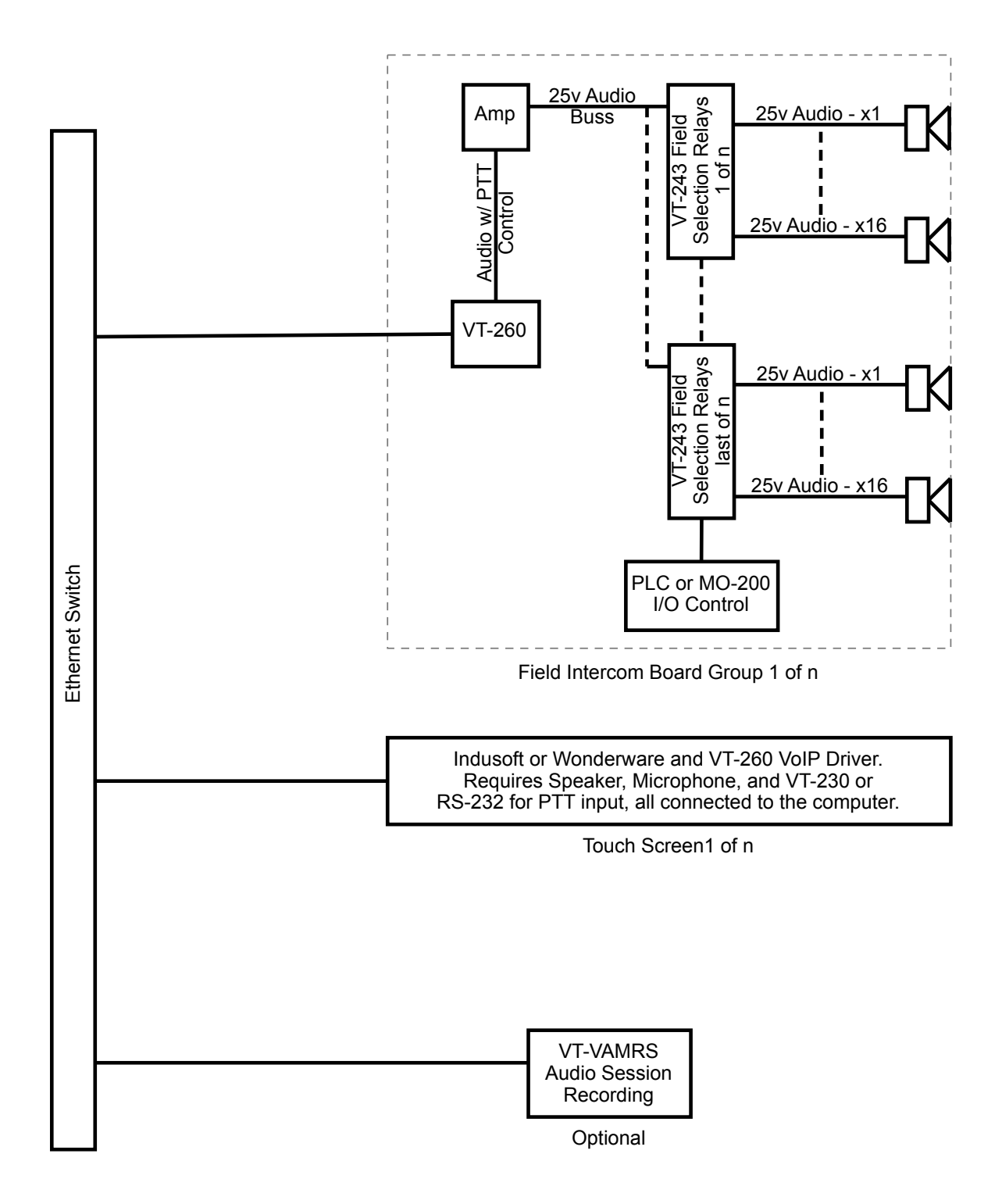

Violetronix.com - Purpose built - Hardware, simply connecting you.

[VT-260 - VoIP Audio Interface Module](http://violetronix.com/vt-260)

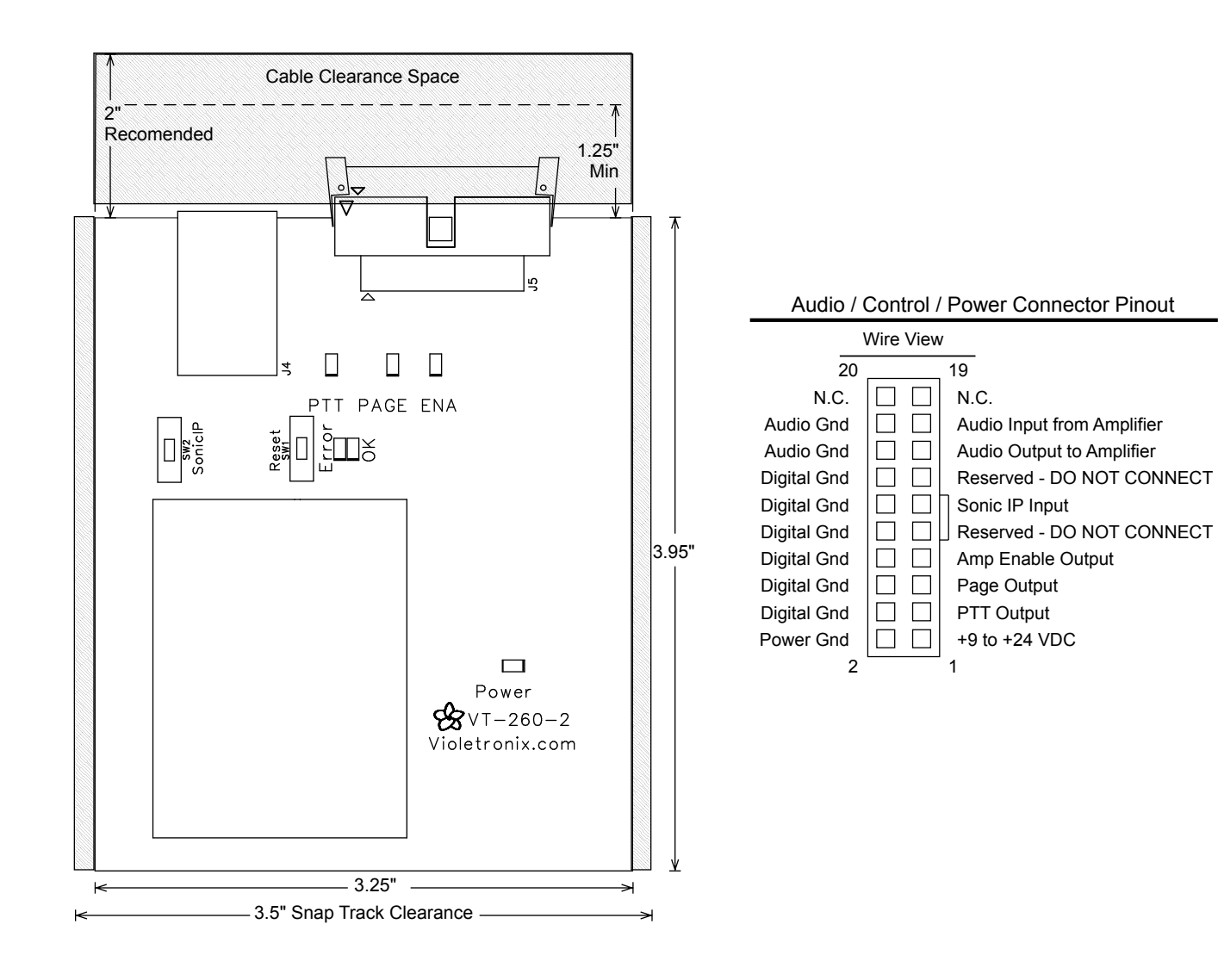

REM SPKR (+) ACTIVATE SW OPERATOR<br>CHEL<br>EUFLER ESTIMATOR<br>CHEL PAGE OUT (+) SHUT OFF SW REM SPKR (-) PAGE OUT (-) **Tech Works**  $LMEOUT(-)$ OP SPKR (+) OP SPKR (-) P-TONE SW OP EXT DN OP EXT UP OP MIC (+) COMMON OP MIC (-) COMMON COMMON COMMON MUTE SW CHASSIS COMMON REMOTE PAGE SW CALL SW +24VDC PTT SW **ICA-202D** ACTIVE ACTIVE POWER LEVEL LEVEL  $\overline{\cdot}$  $\hat{\bigcirc}$  $\hat{C}$  $\odot$  $\circ$  $\bigcirc$  $\bullet$  $\bullet$  $\bullet$  $\bullet$  $\bullet$  $\bullet$  $\bullet$ ٠ Tech Works \*YORBA LINDA \* CA \* 1-800-813-1080 \* WWW.TECH4PEOPLE.COM 24VDC-2A ₫ Leave Drain Wire Audio Gnd - BLK Audio Gnd - BLK Unterminated At This End **RED** Audio Gnd - GRN Audio Gnd - GRN Audio In - RED Audio Out - WHT Audio Out - WHT Wire View 20 19 ファ  $\overline{\phantom{a}}$ ⊡ Ħ Digital Gnd - BLK Г Amp Enable Out - RED ⊓1 □ Page Out - GRN ⊡ PTT Out - WHT  $\mathcal{L}_{\mathcal{A}}$ 11 Power +9 to +24 VDC - RED け Power Gnd - BLK 2 1

Violetronix.com - Purpose built - Hardware, simply connecting you.

[VT-260 - VoIP Audio Interface Module](http://violetronix.com/vt-260)

Simplex Amplifier Wiring Diagram

Installation / Startup Procedure - Simplex Amplifier:

- 1. Mount the Snaptrack with appropriate clearance for wire management.
- 2. Mount VT-260 in the Snaptrack.
- 3. Warning: Power off the Simplex Amplifier, if powered.
- 4. Wire the VT-260 to Simplex Amplifier as shown above or equivalent.
- 5. Adjust the Simplex Amplifier's audio levels, inbound and outbound, to mid-range (50%).
- 6. Temporarily connect a Remote Audio Speaker to the output of the Simplex Amplifier.
- 7. Connect a DHCP enabled network to VT-260.
- 8. Power the Simplex Amplifier and VT-260 units in tandem.
- 9. Press and hold the "Sonic IP" button on VT-260 to force the Simplex Amplifier into Talk mode, so that the DHCP IP address can be heard from the Remote Audio Speaker that is connected to the Simplex Amplifier.
- 10. Web browse to the IP Address that is spoken in order to configure a Static IP Address for the VT-260 unit.
- 11. Label the VT-260 with the configured Static IP Address.

## Notes:

- A. Leave the VT-260 audio levels at mid-range (50%), increasing the gains will likely introduce undesirable hum and or hiss.
- B. Audio level adjustments should be constrained to the Simplex Amplifier's Remote Speaker Output level, and the computers's Speaker Output and Microphone Input levels.
- C. At startup, the Red "Error" LED will alternately blink with the Green "OK" LED until the network connection is established and a DHCP IP address is obtained, and then Red LED will blink alone while the "Sonic IP" Address is being spoken. The Green LED will illuminate constantly after the startup sequence has completed successfully.
- D. The "Sonic IP" Address is only spoken once after VT-260 startup / Reset, irregardless of how many times the "Sonic IP" button is pressed. The "Sonic IP" button is not a software function, but a hardware function that only forces the Simplex Amplifier into Talk mode to aid in hearing the IP Address of the unit.
- E. Pressing and holding the Reset button until the Red LED starts to blink, will restore the unit to factory defaults.